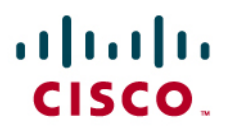

# Cisco Tunnel Control Protocol on Cisco EasyVPN

This document highlights the steps to configure the Cisco® Tunnel Control Protocol (cTCP) feature on Cisco IOS® Easy VPN Servers, Easy VPN Remotes, and Cisco VPN Clients. With this feature enabled, VPN users will be able to establish VPN tunnels from the client/remote to the Easy VPN Server through a third-party Network Address Transport (NAT) device or firewall.

# **Challenge**

There are many situations where customers require a VPN client to operate in an environment where standard ESP (Protocol 50) or UDP 500 (IKE) can either not function, or not function transparently (without modification to existing firewall rules).

Situations where standard ESP or UDP 500 are not permitted include:

- Small/home office router performing Network/Port Address Translation (NAT/PAT). This router sits between the EasyVPN Remote/Client and the Server and usually supports both TCP and UDP translation by default with no restrictions, but ESP might not be permitted.
- PAT-provided IP address behind a large corporation. This could exist if a service provider provides non-public addresses to clients and then performs PAT. This scenario is identical to that documented above. However, in the corporation scenario, it is common that only predefined TCP applications are permitted (TCP 80, TCP 443, etc.) for added network protection. These devices include Cisco PIX $^{\circ}$  security appliances, large Cisco IOS Software-based routers, Checkpoint firewalls, etc. A hotel providing private address space to guests could fall under this category, or the first.
- Non-NAT Firewall (Packet Filtering or Stateful). This scenario is common at companies that wish to use routable address space on their internal networks. Often in this environment, only particular TCP applications will function, but UDP outbound is not permitted because it is considered to be a potential corporate security hole. Our customers are sometimes consultants or employees located at these networks, trying to tunnel back into another corporation from behind an existing firewall. These devices include Cisco IOS routers and Cisco PIX firewalls, either operating as a stateful firewall or a stateless packet filter.
- Proxy server. If a proxy server is smart enough to look at each packet to confirm that the activity occurring is the defined activity, our solution may not work. However, for proxy servers that simply proxy TCP service ports (such as Borderware firewalls) our solution should work in this situation.

#### **Solution**

To solve this problem without modifying the rules configured in the firewall, Cisco has come up with a protocol called Cisco Tunneling Control Protocol. When cTCP is enabled on client and headend device, IKE and ESP traffic will be encapsulated in the TCP header, so that the firewalls in between the client and the headend device would simply permit this traffic, considering it as TCP traffic.

cTCP is also called TCP over IPsec, or TCP traversal.

# **Network Setup**

#### **Components Used**

The information in this document is based on the following software and hardware versions:

- Cisco 2821 Router with Cisco IOS Software Release 12.4(11)T as EasyVPN Server
- Cisco 871w Router with Cisco IOS Software Release 12.4(11)T as EasyVPN Remote
- Cisco VPN Client Version 4.0.5
- Cisco 1811 Router as firewall

This document uses the network setup shown in Figure 1.

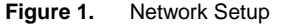

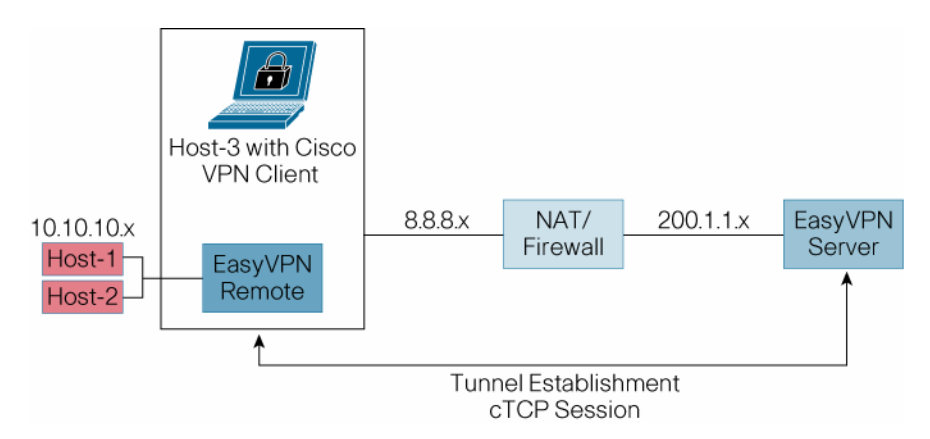

After the topology is set, make sure Host-1, Host-2, and Host-3 are able to reach the server.

A few things to remember when deploying cTCP:

- The client initiates a cTCP connection using a random, unused (unused at the time of selecting the port) TCP port number as the source port. Any application that later uses that port may not work.
- Session setup and teardown: cTCP session initiation follows a fixed number of retransmissions (that is not configurable) before declaring failure. Just like the server, the client does not react to a TCP RST received on the source port (for the same reasons of anyone being able to generate such a packet). It will close the session only when the VPN session on top of the cTCP session is closed, and will then send a TCP RST (that the server ignores).
- Keepalive: cTCP client needs to send periodic keepalives to keep NAT/firewall sessions alive. To this end, cTCP client sends a TCP ACK ack'ing the last sequence number received from the hub. The keepalive interval defaults to 5 seconds; however, it can be configured.

# **Configure cTCP on Cisco Easy VPN**

#### **Server**

- Configure a typical EasyVPN server tunnel setup, using either crypto map or DVTI.
- Enable ctcp option on the server. Configure up to 10 ports on the server to listen to. (e.g., crypto ctcp port <port number1> ... <port number10>)

### **Remote**

- Configure ezvpn profile on the remote router (e.g., crypto ipsec client ezvpn easy)
- Enable ctcp option under the ezvpn profile on the remote router (e.g., ctcp enable <port number>)
- Configure the interface on remote that is connected to host-1, as Easyvpn **'inside interface'**.
- Configure the interface on remote that is connected to firewall, as Easyvpn **'outside interface'**.

#### **NAT/Firewall**

- Configure ip inspect rule on the middle router that acts as firewall (e.g., ip inspect name <name> tcp). Apply this rule on the interface that is connected to ctcp-client to inspect the incoming tcp requests (e.g., ip inspect <name> in).
- Configure the access-list policy on the firewall (e.g., ip access-list extended <name>). Apply this policy on the interface that is connected to server (e.g., ip access-group <name> in).

# **Sample Configuration and Troubleshooting Output**

#### **Server Configuration Using Virtual Tunnel Interface**

```
version 12.4 
! 
hostname easyvpn-2821 
! 
aaa new-model 
! 
aaa authentication login USERAUTH local 
aaa authorization network branch local 
! 
aaa session-id common 
! 
resource policy 
! 
ip subnet-zero 
ip cef 
! 
! 
username newuser password 0 cisco123 
username 871-ctcp password 0 cisco123 
! 
!!! Enabling ctcp on server 
  crypto ctcp port 10001 10002 10003
```

```
!!! The following is a typical EasyVPN configuration 
crypto isakmp policy 1 
      encr 3des 
      authentication pre-share 
      group 2 
crypto isakmp key cisco123 address 0.0.0.0 0.0.0.0 
crypto isakmp keepalive 60 
! 
crypto isakmp client configuration group branch 
 key ciscocisco 
 dns 172.19.217.95 
 domain cisco.com 
 pool dynpool 
 save-password 
! 
crypto isakmp profile vi 
   match identity group branch 
    client authentication list USERAUTH 
    isakmp authorization list branch 
   client configuration address respond 
   virtual-template 1 
! 
! 
crypto ipsec transform-set transform-1 esp-3des esp-sha-hmac 
! 
crypto ipsec profile ipsec-vi 
 set transform-set transform-1 
 set isakmp-profile vi 
! 
interface Loopback1 
 description Anchor for VTI 
 ip address 30.30.30.1 255.255.255.0 
! 
interface GigabitEthernet0/0 
 description $ETH-LAN$$ETH-SW-LAUNCH$$INTF-INFO-GE 0/0$$FW_OUTSIDE$ 
 ip address 200.1.1.100 255.255.255.0 
 duplex auto 
 speed auto 
! 
interface GigabitEthernet0/1 
 description $ES_LAN$$FW_INSIDE$ 
 ip address 172.19.217.96 255.255.255.0 
 duplex auto 
 speed auto 
! 
interface Virtual-Template1 type tunnel 
 description $FW_INSIDE$ 
 ip unnumbered Loopback1
```

```
 tunnel mode ipsec ipv4 
     tunnel protection ipsec profile ipsec-vi 
   ! 
   ! 
   ip local pool dynpool 30.30.30.10 30.30.30.20 
   ip route 0.0.0.0 0.0.0.0 GigabitEthernet0/0 
   end 
Spoke Router with DVTI Configuration 
   version 12.4 
   ! 
   hostname ctcp-remote 
   ! 
   no aaa new-model 
   ! 
   ip subnet-zero 
   ! 
   ip cef 
   no ip dhcp use vrf connected 
   ip dhcp excluded-address 10.10.10.1 
   ! 
   ip dhcp pool sdm-pool 
        import all 
       network 10.10.10.0 255.255.255.248 
       default-router 10.10.10.1 
        lease 0 2 
   ! 
   crypto ctcp keepalive 60 
   ! 
   username cisco privilege 15 password 0 cisco 
   ! 
   crypto ipsec client ezvpn branch 
     connect manual 
     ctcp enable 10001 
     group branch key ciscocisco 
     mode client 
     peer 200.1.1.100 
     virtual-interface 1 
     username 871-ctcp password cisco123 
     xauth userid mode local 
    ! 
   interface FastEthernet0 
     no cdp enable 
   ! 
   interface FastEthernet1 
     no cdp enable 
   ! 
   interface FastEthernet2 
     no cdp enable
```
!

```
interface FastEthernet3 
 no cdp enable 
! 
interface FastEthernet4 
  ip address 8.8.8.11 255.255.255.0 
 duplex auto 
 speed auto 
 no cdp enable 
 crypto ipsec client ezvpn branch 
! 
interface Virtual-Template1 type tunnel 
no ip address 
tunnel mode ipsec ipv4 
! 
interface Vlan1 
 description $ETH-SW-LAUNCH$$INTF-INFO-HWIC 4ESW$ 
 ip address 10.10.10.1 255.255.255.248 
 ip tcp adjust-mss 1452 
 crypto ipsec client ezvpn branch inside 
! 
ip route 0.0.0.0 0.0.0.0 FastEthernet4 
! 
end
```
## **Server Configuration Using Crypto Map**

```
version 12.4 
! 
hostname easyvpn-2821 
! 
aaa new-model 
! 
aaa authentication login USERAUTH local 
aaa authorization network branch local 
! 
aaa session-id common 
! 
resource policy 
! 
ip subnet-zero 
ip cef 
! 
! 
username newuser password 0 cisco123 
username 871-ctcp password 0 cisco123 
! 
!!! Enabling ctcp on server 
 crypto ctcp port 10001 10002 10003 
!!! The following is a typical EasyVPN configuration 
crypto isakmp policy 1
```

```
 encr 3des 
          authentication pre-share 
          group 2 
   crypto isakmp key cisco123 address 0.0.0.0 0.0.0.0 
   crypto isakmp keepalive 60 
   ! 
   crypto isakmp client configuration group branch 
     key ciscocisco 
     dns 172.19.217.95 
     domain cisco.com 
     pool dynpool 
     save-password 
   ! 
   ! 
   crypto ipsec transform-set transform-1 esp-3des esp-sha-hmac 
   ! 
   !!!Configuring dynamic map 
   crypto dynamic-map dynmap 1 
       set transform-set transform-1 
       reverse-route 
   ! 
   !!!Configuring crypto-map 
   crypto map clientmap client authentication list USERAUTH 
   crypto map clientmap isakmp authorization list branch 
   crypto map clientmap client configuration address respond 
   crypto map clientmap 1 ipsec-isakmp dynamic dynmap 
   ! 
   !!!Applying crypto map on the outside (firewall-server) interface of 
   server 
   interface GigabitEthernet0/0 
     description $ETH-LAN$$ETH-SW-LAUNCH$$INTF-INFO-GE 0/0$$FW_OUTSIDE$ 
     ip address 200.1.1.100 255.255.255.0 
     crypto map clientmap 
     duplex auto 
     speed auto 
    ! 
   interface GigabitEthernet0/1 
     description $ES_LAN$$FW_INSIDE$ 
     ip address 172.19.217.96 255.255.255.0 
     duplex auto 
     speed auto 
   ! 
   ! 
   ip local pool dynpool 30.30.30.10 30.30.30.20 
   ip route 0.0.0.0 0.0.0.0 GigabitEthernet0/0 
   end 
Remote Configured with Crypto Map 
   version 12.4 
   !
```

```
hostname ctcp-remote 
! 
no aaa new-model 
! 
ip subnet-zero 
! 
ip cef 
no ip dhcp use vrf connected 
ip dhcp excluded-address 10.10.10.1 
! 
ip dhcp pool sdm-pool 
    import all 
    network 10.10.10.0 255.255.255.248 
    default-router 10.10.10.1 
    lease 0 2 
! 
crypto ctcp keepalive 60 
! 
username cisco privilege 15 password 0 cisco 
! 
!!! Enabling ezvpn profile with ctcp 
crypto ipsec client ezvpn branch 
 connect manual 
 ctcp enable 10001 
 group branch key ciscocisco 
 mode client 
 peer 200.1.1.100 
username 871-ctcp password cisco123 
 xauth userid mode local 
! 
interface FastEthernet0 
 no cdp enable 
! 
interface FastEthernet1 
 no cdp enable 
! 
interface FastEthernet2 
 no cdp enable 
! 
interface FastEthernet3 
 no cdp enable 
! 
interface FastEthernet4 
 ip address 8.8.8.11 255.255.255.0 
 duplex auto 
 speed auto 
 no cdp enable 
 crypto ipsec client ezvpn branch 
! 
!
```

```
interface Vlan1 
 description $ETH-SW-LAUNCH$$INTF-INFO-HWIC 4ESW$ 
 ip address 10.10.10.1 255.255.255.248 
 ip tcp adjust-mss 1452 
 crypto ipsec client ezvpn branch inside 
! 
ip route 0.0.0.0 0.0.0.0 FastEthernet4 
! 
end
```
#### **Firewall Configuration**

```
version 12.4 
hostname C1811 
! 
no aaa new-model 
! 
resource policy 
! 
ip subnet-zero 
! 
ip cef 
no ip dhcp use vrf connected 
! 
! 
!!! Configuring ip inspect rule 
ip inspect name myfw tcp timeout 500 
ip inspect name myfw udp timeout 100 
no ip ips deny-action ips-interface 
! 
!!! Applying inspect rule to the inside interface (client-firewall) of 
the firewall 
interface FastEthernet0 
  ip address 8.8.8.8 255.255.255.0 
  ip nat inside 
  ip inspect myfw in 
  ip virtual-reassembly 
  duplex auto 
  speed auto 
! 
!!! Applying access-group to outside (firewall-server) interface of 
the firewall 
interface FastEthernet1 
  ip address 200.1.1.201 255.255.255.0 
  ip access-group fw_acl in 
  ip nat outside 
  ip virtual-reassembly 
  duplex auto 
  speed auto 
! 
ip nat inside source list 7 interface FastEthernet1 overload
```

```
! 
!!!Configuring access-list 
ip access-list extended fw_acl 
 deny tcp any any 
 deny udp any any 
 permit icmp any any 
 permit ip any any 
! 
access-list 7 permit 8.8.8.0 0.0.0.255 
access-list 7 permit any 
! 
end
```
## **Cisco VPN Client**

- Transport tab: Choose IPsec over TCP.
- TCP port: 10000 (or any port configured on the EasyVPN server)

The screen shot is shown in Figure 2.

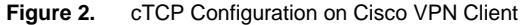

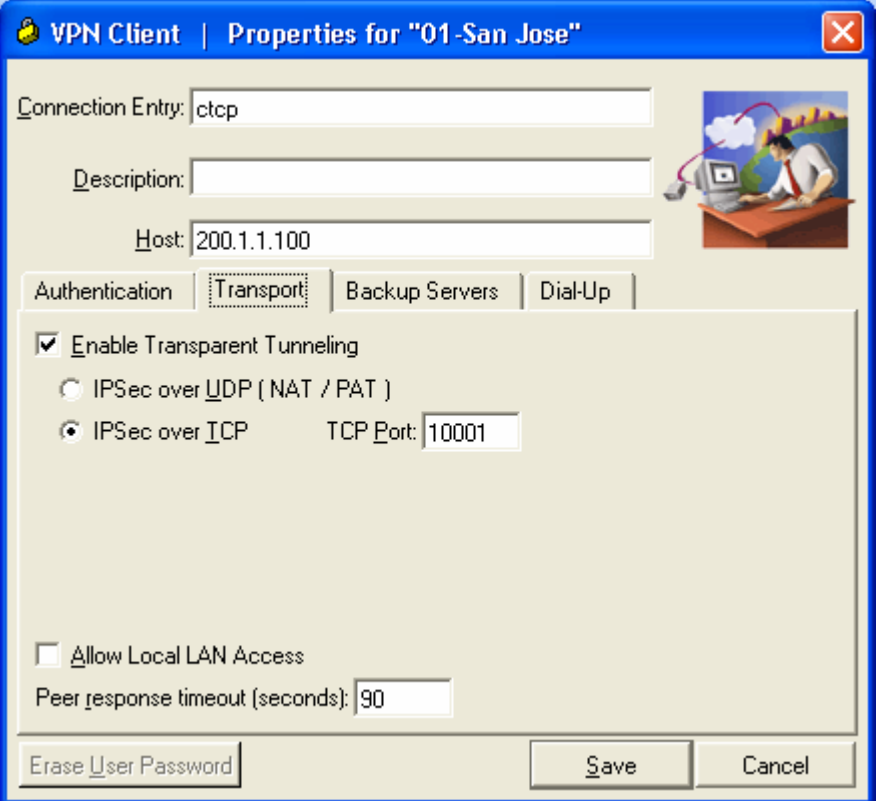

# **Troubleshooting**

#### **Verify Server**

Sample Output on Server Configured with DVTI easyvpn-2821#debug crypto ctcp

002735: \*Mar 16 01:26:52.234 UTC: cTCP: Connection[481F772C] 200.1.1.201:62339 200.1.1.100:10001: created 002736: \*Mar 16 01:26:52.234 UTC: cTCP: SYN from 200.1.1.201:62339 002737: \*Mar 16 01:26:52.234 UTC: cTCP: Sending SYN(4729A37D)ACK(33683097) to 200.1.1.201:62339 002738: \*Mar 16 01:26:52.238 UTC: cTCP: Connection[481F772C] 200.1.1.201:62339 200.1.1.100:10001: found 002739: \*Mar 16 01:26:52.238 UTC: cTCP: ACK from 200.1.1.201:62339 002740: \*Mar 16 01:26:52.238 UTC: cTCP: Connection[481F772C] 200.1.1.201:62339 200.1.1.100:10001: found 002741: \*Mar 16 01:26:52.242 UTC: cTCP: updating PEER Seq number to 33683520 002742: \*Mar 16 01:26:52.242 UTC: cTCP: Pak with contiguous buffer 002743: \*Mar 16 01:26:52.242 UTC: cTCP: mangling IKE packet from peer: 200.1.1.201:500->62339 200.1.1.10 0:500->500 002744: \*Mar 16 01:26:52.242 UTC: cTCP: Connection[481F772C] 200.1.1.201:62339 200.1.1.100:10001: found 002745: \*Mar 16 01:26:52.274 UTC: cTCP: demangling outbound IKE packet: 200.1.1.100:500->500 200.1.1.201 :62339->500 002746: \*Mar 16 01:26:52.274 UTC: cTCP: encapsulating IKE packet 002747: \*Mar 16 01:26:52.274 UTC: cTCP: updating LOCAL Seq number to 4729A4F2 002748: \*Mar 16 01:26:52.322 UTC: cTCP: Connection[481F772C] 200.1.1.201:62339 200.1.1.100:10001: found 002749: \*Mar 16 01:26:52.322 UTC: cTCP: updating PEER Seq number to 3368358C 002750: \*Mar 16 01:26:52.322 UTC: cTCP: Pak with contiguous buffer 002751: \*Mar 16 01:26:52.322 UTC: cTCP: mangling IKE packet from peer: 200.1.1.201:500->62339 200.1.1.10 0:500->500 002752: \*Mar 16 01:26:52.326 UTC: cTCP: demangling outbound IKE packet: 200.1.1.100:500->500 200.1.1.201 :62339->500 002753: \*Mar 16 01:26:52.326 UTC: cTCP: encapsulating IKE packet 002754: \*Mar 16 01:26:52.326 UTC: cTCP: updating LOCAL Seq number to 4729A56E 002755: \*Mar 16 01:26:52.326 UTC: cTCP: demangling outbound IKE packet: 200.1.1.100:500->500 200.1.1.201 :62339->500 002756: \*Mar 16 01:26:52.326 UTC: cTCP: encapsulating IKE packet 002757: \*Mar 16 01:26:52.326 UTC: cTCP: updating LOCAL Seq number to 4729A5D2 002758: \*Mar 16 01:26:52.334 UTC: cTCP: Connection[481F772C] 200.1.1.201:62339 200.1.1.100:10001: found 002759: \*Mar 16 01:26:52.334 UTC: cTCP: updating PEER Seq number to 33683600 002760: \*Mar 16 01:26:52.334 UTC: cTCP: Pak with contiguous buffer 002761: \*Mar 16 01:26:52.334 UTC: cTCP: mangling IKE packet from peer: 200.1.1.201:500->62339 200.1.1.10 0:500->500 002762: \*Mar 16 01:26:52.338 UTC: %CRYPTO-6-VPN\_TUNNEL\_STATUS: (Server) Authentication PASSED User=871-ctcp Group=branch Client\_public\_addr=200.1.1.201 Server\_public\_addr=200.1.1.100

002763: \*Mar 16 01:26:52.338 UTC: cTCP: demangling outbound IKE packet: 200.1.1.100:500->500 200.1.1.201 :62339->500 002764: \*Mar 16 01:26:52.338 UTC: cTCP: encapsulating IKE packet 002765: \*Mar 16 01:26:52.338 UTC: cTCP: updating LOCAL Seq number to 4729A62E 002766: \*Mar 16 01:26:52.342 UTC: cTCP: Connection[481F772C] 200.1.1.201:62339 200.1.1.100:10001: found 002767: \*Mar 16 01:26:52.342 UTC: cTCP: updating PEER Seq number to 3368365C 002768: \*Mar 16 01:26:52.342 UTC: cTCP: Pak with contiguous buffer 002769: \*Mar 16 01:26:52.342 UTC: cTCP: mangling IKE packet from peer: 200.1.1.201:500->62339 200.1.1.10 0:500->500 002770: \*Mar 16 01:26:52.346 UTC: cTCP: Connection[481F772C] 200.1.1.201:62339 200.1.1.100:10001: found 002771: \*Mar 16 01:26:52.346 UTC: cTCP: updating PEER Seq number to 336837E0 002772: \*Mar 16 01:26:52.346 UTC: cTCP: Pak with contiguous buffer 002773: \*Mar 16 01:26:52.346 UTC: cTCP: mangling IKE packet from peer: 200.1.1.201:500->62339 200.1.1.10 0:500->500 002774: \*Mar 16 01:26:52.354 UTC: %CRYPTO-6-VPN\_TUNNEL\_STATUS: (Server) Save password feature ON User=871-ctcp Group=branch Client\_public\_addr=200.1.1.201 Server\_public\_addr=200.1.1.100 002775: \*Mar 16 01:26:52.354 UTC: cTCP: demangling outbound IKE packet: 200.1.1.100:500->500 200.1.1.201 :62339->500 002776: \*Mar 16 01:26:52.354 UTC: cTCP: encapsulating IKE packet 002777: \*Mar 16 01:26:52.354 UTC: cTCP: updating LOCAL Seq number to 4729A7A2 002778: \*Mar 16 01:26:52.366 UTC: cTCP: Connection[481F772C] 200.1.1.201:62339 200.1.1.100:10001: found 002779: \*Mar 16 01:26:52.366 UTC: cTCP: updating PEER Seq number to 33683844 002780: \*Mar 16 01:26:52.366 UTC: cTCP: Pak with contiguous buffer 002781: \*Mar 16 01:26:52.366 UTC: cTCP: mangling IKE packet from peer: 200.1.1.201:500->62339 200.1.1.10 0:500->500 002782: \*Mar 16 01:26:52.366 UTC: cTCP: demangling outbound IKE packet: 200.1.1.100:500->500 200.1.1.201 :62339->500 002783: \*Mar 16 01:26:52.366 UTC: cTCP: encapsulating IKE packet 002784: \*Mar 16 01:26:52.366 UTC: cTCP: updating LOCAL Seq number to 4729A806 002785: \*Mar 16 01:26:52.402 UTC: cTCP: Connection[481F772C] 200.1.1.201:62339 200.1.1.100:10001: found 002786: \*Mar 16 01:26:52.402 UTC: cTCP: updating PEER Seq number to 33683EF8 002787: \*Mar 16 01:26:52.402 UTC: cTCP: Pak with contiguous buffer 002788: \*Mar 16 01:26:52.402 UTC: cTCP: mangling IKE packet from peer: 200.1.1.201:500->62339 200.1.1.10 0:500->500 002789: \*Mar 16 01:26:52.406 UTC: cTCP: demangling outbound IKE packet: 200.1.1.100:500->500 200.1.1.201 :62339->500

002790: \*Mar 16 01:26:52.406 UTC: cTCP: encapsulating IKE packet 002791: \*Mar 16 01:26:52.406 UTC: cTCP: updating LOCAL Seq number to 4729A8EA 002792: \*Mar 16 01:26:52.410 UTC: %LINEPROTO-5-UPDOWN: Line protocol on Interface Virtual-Access3, chang ed state to up 002793: \*Mar 16 01:26:52.410 UTC: %CRYPTO-6-EZVPN\_CONNECTION\_UP: (Server) Mode=CLIENT\_OR\_NEM\_PLUS Clie nt\_type=CISCO\_IOS User=871-ctcp Group=branch Client\_public\_addr=200.1.1.201 Server\_public\_addr=200.1 .1.100 Assigned\_client\_addr=30.30.30.13 002794: \*Mar 16 01:26:52.414 UTC: cTCP: Connection[481F772C] 200.1.1.201:62339 200.1.1.100:10001: found 002795: \*Mar 16 01:26:52.414 UTC: cTCP: updating PEER Seq number to 33683F4C 002796: \*Mar 16 01:26:52.414 UTC: cTCP: Pak with contiguous buffer 002797: \*Mar 16 01:26:52.414 UTC: cTCP: mangling IKE packet from peer: 200.1.1.201:500->62339 200.1.1.10 0:500->500 easyvpn-2821#xinl-gateway#sh cryp ctcp Remote **Example 2** and  $\overline{C}$  Local VRF Status 200.1.1.201:52597 200.1.1.100:10001 CTCP\_ACK\_R Easyvpn-2821#sh crypto sess detail Crypto session current status Code: C - IKE Configuration mode, D - Dead Peer Detection K - Keepalives, N - NAT-traversal, **T - cTCP encapsulation** X - IKE Extended Authentication Interface: Virtual-Access3 Username: 871-ctcp Profile: vi Group: branch Assigned address: 30.30.30.20 Uptime: 00:28:14 Session status: UP-ACTIVE Peer: 200.1.1.201 port 52597 fvrf: (none) ivrf: (none) Phase1\_id: branch Desc: (none) IKE SA: local 200.1.1.100/500 remote 200.1.1.201/52597 Active Capabilities:CDXT connid:1039 lifetime:23:31:45 IPSEC FLOW: permit ip 0.0.0.0/0.0.0.0 0.0.0.0/0.0.0.0 Active SAs: 2, origin: crypto map Inbound: #pkts dec'ed 0 drop 0 life (KB/Sec) 4465673/1905 Outbound: #pkts enc'ed 0 drop 0 life (KB/Sec) 4465673/1905

#### **Verify Remote**

ctcp-remote#debug crypto ctcp \*Mar 9 23:33:36.682: cTCP: initiating a new connection: \*Mar 9 23:33:36.682: cTCP: Connection[84017C98] 200.1.1.100:10001 8.8.8.11:25690: created \*Mar 9 23:33:36.682: cTCP: Sending SYN(B9B5EDB1) to 200.1.1.100:10001 \*Mar 9 23:33:36.686: cTCP: Connection[84017C98] 200.1.1.100:10001 8.8.8.11:25690: found \*Mar 9 23:33:36.686: cTCP: Connection[84017C98] 200.1.1.100:10001 8.8.8.11:25690: found \*Mar 9 23:33:36.686: cTCP: Connection[84017C98] 200.1.1.100:10001 8.8.8.11:25690: found \*Mar 9 23:33:36.686: cTCP: Connection[84017C98] 200.1.1.100:10001 8.8.8.11:25690: found \*Mar 9 23:33:36.686: cTCP: Connection[84017C98] 200.1.1.100:10001 8.8.8.11:25690: found \*Mar 9 23:33:36.686: cTCP: SYN/ACK from 200.1.1.100:10001 \*Mar 9 23:33:36.686: cTCP: Sending (B9B5EDB2)ACK(147D25B8) to 200.1.1.100:10001 \*Mar 9 23:33:36.690: cTCP: encapsulating IKE packet \*Mar 9 23:33:36.690: cTCP: updating LOCAL Seq number to B9B5F23C \*Mar 9 23:33:36.726: cTCP: Connection[84017C98] 200.1.1.100:10001 8.8.8.11:25690: found \*Mar 9 23:33:36.726: cTCP: Connection[84017C98] 200.1.1.100:10001 8.8.8.11:25690: found \*Mar 9 23:33:36.726: cTCP: Connection[84017C98] 200.1.1.100:10001 8.8.8.11:25690: found \*Mar 9 23:33:36.726: cTCP: Connection[84017C98] 200.1.1.100:10001 8.8.8.11:25690: found \*Mar 9 23:33:36.726: cTCP: updating PEER Seq number to 147D272B \*Mar 9 23:33:36.726: cTCP: Pak with contiguous buffer \*Mar 9 23:33:36.774: cTCP: encapsulating IKE packet \*Mar 9 23:33:36.774: cTCP: updating LOCAL Seq number to B9B5F2A8 \*Mar 9 23:33:36.778: cTCP: Connection[84017C98] 200.1.1.100:10001 8.8.8.11:25690: found \*Mar 9 23:33:36.778: cTCP: Connection[84017C98] 200.1.1.100:10001 8.8.8.11:25690: found \*Mar 9 23:33:36.778: cTCP: Connection[84017C98] 200.1.1.100:10001 8.8.8.11:25690: found \*Mar 9 23:33:36.778: cTCP: Connection[84017C98] 200.1.1.100:10001 8.8.8.11:25690: found \*Mar 9 23:33:36.778: cTCP: Connection[84017C98] 200.1.1.100:10001 8.8.8.11:25690: found \*Mar 9 23:33:36.778: cTCP: Connection[84017C98] 200.1.1.100:10001 8.8.8.11:25690: found \*Mar 9 23:33:36.778: cTCP: updating PEER Seq number to 147D27A7 \*Mar 9 23:33:36.778: cTCP: Pak with contiguous buffer \*Mar 9 23:33:36.778: cTCP: Connection[84017C98] 200.1.1.100:10001 8.8.8.11:25690: found \*Mar 9 23:33:36.778: cTCP: Connection[84017C98] 200.1.1.100:10001 8.8.8.11:25690: found \*Mar 9 23:33:36.778: cTCP: updating PEER Seq number to 147D280B \*Mar 9 23:33:36.778: cTCP: Pak with contiguous buffer \*Mar 9 23:33:36.786: cTCP: encapsulating IKE packet \*Mar 9 23:33:36.786: cTCP: updating LOCAL Seq number to B9B5F31C

\*Mar 9 23:33:36.790: cTCP: Connection[84017C98] 200.1.1.100:10001 8.8.8.11:25690: found \*Mar 9 23:33:36.790: cTCP: Connection[84017C98] 200.1.1.100:10001 8.8.8.11:25690: found \*Mar 9 23:33:36.790: cTCP: Connection[84017C98] 200.1.1.100:10001 8.8.8.11:25690: found \*Mar 9 23:33:36.790: cTCP: Connection[84017C98] 200.1.1.100:10001 8.8.8.11:25690: found \*Mar 9 23:33:36.790: cTCP: updating PEER Seq number to 147D2867 \*Mar 9 23:33:36.790: cTCP: Pak with contiguous buffer \*Mar 9 23:33:36.790: cTCP: encapsulating IKE packet \*Mar 9 23:33:36.790: cTCP: updating LOCAL Seq number to B9B5F378 \*Mar 9 23:33:36.794: cTCP: encapsulating IKE packet \*Mar 9 23:33:36.794: cTCP: updating LOCAL Seq number to B9B5F4FC \*Mar 9 23:33:36.806: cTCP: Connection[84017C98] 200.1.1.100:10001 8.8.8.11:25690: found \*Mar 9 23:33:36.806: cTCP: Connection[84017C98] 200.1.1.100:10001 8.8.8.11:25690: found \*Mar 9 23:33:36.806: cTCP: Connection[84017C98] 200.1.1.100:10001  $8.8.8.11:25690:$ \*Mar 9 23:33:36.806: cTCP: Connection[84017C98] 200.1.1.100:10001 8.8.8.11:25690: found \*Mar 9 23:33:36.806: cTCP: updating PEER Seq number to 147D29DB \*Mar 9 23:33:36.806: cTCP: Pak with contiguous buffer \*Mar 9 23:33:36.814: cTCP: encapsulating IKE packet \*Mar 9 23:33:36.814: cTCP: updating LOCAL Seq number to B9B5F560 \*Mar 9 23:33:36.818: cTCP: Connection[84017C98] 200.1.1.100:10001 8.8.8.11:25690: found \*Mar 9 23:33:36.818: cTCP: Connection[84017C98] 200.1.1.100:10001 8.8.8.11:25690: found \*Mar 9 23:33:36.818: cTCP: Connection[84017C98] 200.1.1.100:10001 8.8.8.11:25690: found \*Mar 9 23:33:36.818: cTCP: Connection[84017C98] 200.1.1.100:10001 8.8.8.11:25690: found \*Mar 9 23:33:36.818: cTCP: updating PEER Seq number to 147D2A3F \*Mar 9 23:33:36.818: cTCP: Pak with contiguous buffer \*Mar 9 23:33:36.850: cTCP: encapsulating IKE packet \*Mar 9 23:33:36.850: cTCP: updating LOCAL Seq number to B9B5FC14 \*Mar 9 23:33:36.858: cTCP: Connection[84017C98] 200.1.1.100:10001 8.8.8.11:25690: found \*Mar 9 23:33:36.858: cTCP: Connection[84017C98] 200.1.1.100:10001 8.8.8.11:25690: found \*Mar 9 23:33:36.858: cTCP: Connection[84017C98] 200.1.1.100:10001 8.8.8.11:25690: found \*Mar 9 23:33:36.858: cTCP: Connection[84017C98] 200.1.1.100:10001 8.8.8.11:25690: found \*Mar 9 23:33:36.858: cTCP: updating PEER Seq number to 147D2B23 \*Mar 9 23:33:36.858: cTCP: Pak with contiguous buffer \*Mar 9 23:33:36.862: cTCP: encapsulating IKE packet \*Mar 9 23:33:36.862: cTCP: updating LOCAL Seq number to B9B5FC68 \*Mar 9 23:33:36.866: %CRYPTO-6-EZVPN\_CONNECTION\_UP: (Client) User=871-ctcp Group=branch Server\_public\_addr=200.1.1.100 Assigned\_client\_addr=30.30.30.10 \*Mar 9 23:33:37.450: cTCP: encapsulating IKE packet \*Mar 9 23:33:37.450: cTCP: updating LOCAL Seq number to B9B5FD4C

\*Mar 9 23:33:38.822: %LINK-3-UPDOWN: Interface Loopback0, changed state to up \*Mar 9 23:33:39.822: %LINEPROTO-5-UPDOWN: Line protocol on Interface Loopback0, changed state to up ctcp-remote#sh cry ctcp Remote **Constanting Constanting Constanting Constanting Constanting Constanting Constanting Constanting Constanting Constanting Constanting Constanting Constanting Constanting Constanting Constanting Constanting Constantin** Status 200.1.1.100:10001 8.8.8.11:25690 CTCP\_ACK\_S ctcp-remote#sh crypto ipsec clie ezvpn Easy VPN Remote Phase: 8 Tunnel name : branch Inside interface list: Vlan1 Outside interface: Virtual-Access2 (bound to FastEthernet4) Current State: IPSEC\_ACTIVE Last Event: MTU\_CHANGED Address: 30.30.30.10 Mask: 255.255.255.255 DNS Primary: 172.19.217.95 Default Domain: cisco.com Save Password: Allowed Configuration URL [version]: [0] Config status: not applied, Last successfully applied version: 0 Current EzVPN Peer: 200.1.1.100 (**cTCP encapped**) ctcp-remote#sh crypto sess detail Crypto session current status Code: C - IKE Configuration mode, D - Dead Peer Detection K - Keepalives, N - NAT-traversal, **T - cTCP encapsulation** X - IKE Extended Authentication Interface: FastEthernet4 Uptime: 00:07:52 Session status: UP-ACTIVE Peer: 200.1.1.100 port 500 fvrf: (none) ivrf: (none) Phase1\_id: 200.1.1.100 Desc: (none) IKE SA: local 8.8.8.11/500 remote 200.1.1.100/500 Active Capabilities:CXT connid:2005 lifetime:23:51:41 IPSEC FLOW: permit ip 0.0.0.0/0.0.0.0 0.0.0.0/0.0.0.0 Active SAs: 2, origin: crypto map Inbound: #pkts dec'ed 0 drop 0 life (KB/Sec) 4524266/3117 Outbound: #pkts enc'ed 3 drop 0 life (KB/Sec) 4524265/3117

## **Interoperability**

cTCP is available for all EasyVPN Servers and Remotes, including Cisco integrated services routers, VPN 3000 concentrators, and adaptive security appliances. Cross testing has been done between the Cisco IOS Router headend and the Cisco VPN 3002 hardware client, Cisco VPN 3000 headend and Cisco IOS Remote, and Cisco ASA headend and Cisco IOS Remote.

#### **Cisco VPN 3000**

Figure 3 shows the cTCP configuration on the VPN 3000 concentrator. It enables IPsec over TCP and specifies the TCP ports for the concentrator to listen to.

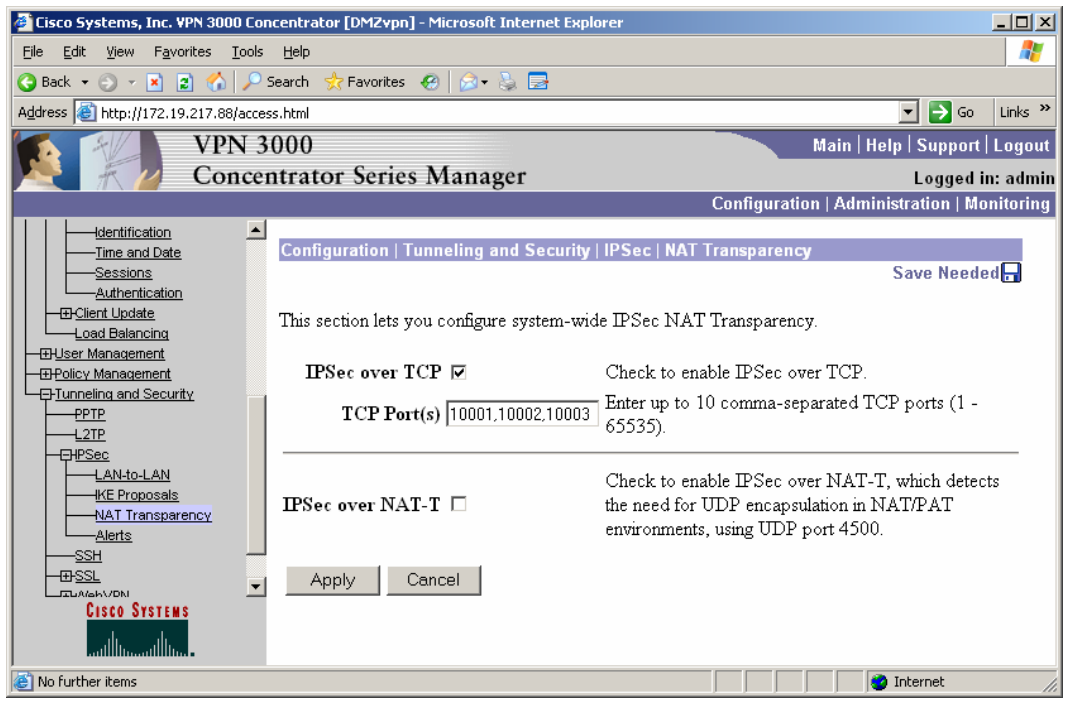

**Figure 3.** cTCP on Cisco VPN 3000 Concentrator

To learn more about configuring a Cisco VPN 3000 concentrator as an EasyVPN Server, visit [http://www.cisco.com/en/US/tech/tk583/tk372/technologies\\_configuration\\_example09186a008009](http://www.cisco.com/en/US/tech/tk583/tk372/technologies_configuration_example09186a00800945cf.shtml) [45cf.shtml.](http://www.cisco.com/en/US/tech/tk583/tk372/technologies_configuration_example09186a00800945cf.shtml)

Figure 4 shows the cTCP configuration on a VPN 3002 hardware client. It enables IPsec over TCP and specifies one of the TCP ports the server listens to.

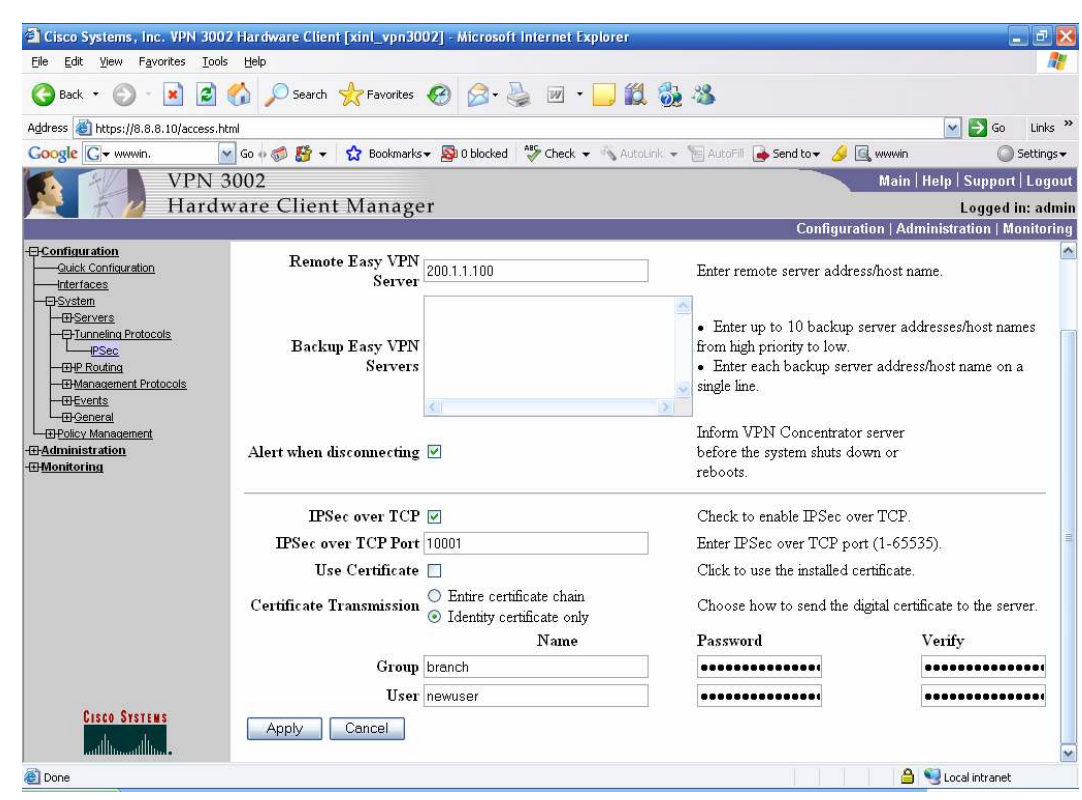

#### **Figure 4.** cTCP on VPN 3002 Hardware Client

#### **Cisco ASA Appliance**

Enable cTCP on the Cisco ASA appliance by configuring **"crypto isakmp ipsec-over-tcp port 10000"**. For more information about configuring the adaptive security appliance as an EasyVPN Server, visit

[http://www.cisco.com/en/US/products/ps6635/products\\_white\\_paper09186a008063e37a.shtml.](http://www.cisco.com/en/US/products/ps6635/products_white_paper09186a008063e37a.shtml)

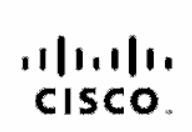

Americas Headquarters Cisco Systems, Inc.<br>170 West Taarnen Drive San Jose, CA 95134-1706 LIRA. www.cisco.com Tel: 406 526-4000<br>800 553-NETS (6387) Fax: 408 827-0883

Asia Pacific Headquarters Cisco Systems, Inc. 168 Robinson Road #28-01 Capital Tower Singspore 058912 moopase swww. Tel: +65 6317 7777 Fax: +85 8317 7799

Europe Hesdquartenv Cisco Systems International BV<br>Hesrlerbergpark Haarlerbergweg 13-19 1101 CH Amsterdam The Netherlands www-europe.cisco.com<br>Tel: +31 0 800 020 0781 Fax: +31.0.20.357.1100

Cisco has more than 200 offices worldwide. Addresses, phone numbers, and fax numbers are listed on the Cisco Website at www.cisco.com/go/offices.

@2007 Gaco Systems, Inc. All rights reserved COVP the Gaco logo, and the Gaco Square Bridge logo are trademarks of Gaco Systems. Inc; Changing the Way We Work, Live, Play, and Learn is a service mark of Gaco Systems, Inc.; and Access Registrar Aircnet, BPX, Catalyst, CODA, CODR, CODR, CONA, CONR, COSP, Claso, the Cisco Caratied Internetwork Expert logo, Claso IOS, Cisco Press, Claso Systems, Claso Systems Capital, the Osco Systems logo, Cisco Unity, Enterprise/Solvet, EtherChannel, EtherCast, EtherSwitch, Fast Step, Follow Me Browsing, FormShare, GigaDrive, GigaBlack, HomeLink, Internet Quotient, IOS, Phone, IPTV, IO Expertise, the iQ logo, iQ NerRescrimess Scorecard, iQuox Soudy LightStream Linkays, MeyeringPlace, MGX, Natworking Acsdemy Network Respairer Packet PIX, ProConnect, RateHUX, ScriptShare, SteeCast, SMAFTnet, StackWise, The Fastest Way to Increase Your Internet Quotlent, and TransPath are registered tradsmarks of Cisco Systems, Inc. and/or its affiliates in the United States and certain other countries.

All other trademarks mentioned in this document or Website sne the property of their respective camers. The use of the word partner does not imply a partnership relationship between Claco and any other company. (0701R)

Printed in USA C07-402269-01 4/07